Учёные записки Крымского федерального университета имени В. И. Вернадского. География. Геология. Том 8 (74). № 1. 2022 г. С. 219–228.

### **РАЗДЕЛ 5.**

### **ГЕОИНФОРМАТИКА**

*УДК 528.94 (551.43)*

### **ОСОБЕННОСТИ ПОДГОТОВКИ РАСТРОВЫХ ФАЙЛОВ СПУТНИКОВОЙ СЪЕМКИ SRTM ДЛЯ РАБОТЫ В ГИС–КАРСТОВЫЙ РЕЛЬЕФ**

*Вахрушев Б. А.<sup>1</sup> , Кунов А. А.<sup>2</sup> , Кунов В. А.<sup>3</sup> , Швалеев В. Н.<sup>4</sup>*

*1,2,3Таврическая академия ФГАО ВО «Крымский федеральный университет имени В. И. Вернадского», Симферополь, Российская Федерация*

*<sup>4</sup>Геологический факультет ФГАО ВО «Пермский государственный национальный исследовательский университет», Пермь, Российская Федерация*

*E-mail: <sup>1</sup> vakhb@inbox.ru, <sup>2</sup>kunovaleksej@gmail.com, 4 vassvalev@gmail.com*

Даная статья рассматривает методику проведения радарной интерферометрической съемки SRTM. Приводит анализ работ, касающихся оценки степени точности растровых файлов настоящей съемки. Рассматривает особенности подготовки SRTM, построение на ее основе гипсометрических картосхем современными открытыми средствами ГИС и возможностью последующего их использования для нужд геоморфологического и карстологического картографирования.

*Ключевые слова:* SRTM, ГИС, растровое изображение, перепроецирование, интерполяция, картосхема.

### **ВВЕДЕНИЕ**

На современном этапе развития комплекса наук о Земле, качественные геологогеоморфологические изыскания, как правило, сопровождаются наглядными и информативными картосхемами, выполненными средствами ГИС.

При этом, широкая популяризация геоинформатики способствовала тому, что на данный момент, геоморфологи могут располагать широким спектром как коммерческих, так и открытых программ в сфере геоинформационных технологий, практически не уступающих платному программному обеспечению.

В настоящей работе для анализа данных со спутниковой съемки Shuttle Radar Topography Mission (SRTM) авторами применялись программы QGIS и SAGA GIS, являющиеся профессиональными ГИС с открытым кодом. Данные программы считаются одними из лучших географических информационных систем, способными конкурировать по количеству и качеству инструментария с любыми коммерческими предложениями в области геоинформационного рограммного обеспечения.

В последующем метод построения картосхем на базе спутниковой съемки SRTM будет использован при проведении регионального морфогенетического анализа карстовых форм Главной гряды Крымских гор.

### **МЕТОДИКА ПРОВЕДЕНИЯ СПУТНИКОВОЙ СЪЕМКИ SRTM. ОЦЕНКА СТЕПЕНИ ТОЧНОЧТИ**

Перед началом работы с растровыми файлами SRTM необходимо оценить степень точности, целесообразность и область применения данной съемки.

SRTM представляет собой, открытую для общего пользования, радарную интерферометрическую спутниковую съемку Земли, выполненную в пределах от 56° ю. ш. до 60° с. ш. (рис. 1), что составляет около 80% Земного шарах [1, 2].

Спутниковая радарная интерферометрия SRTM — это метод измерений, использующий эффект интерференции электромагнитных волн. Данный метод использовался в сочетании интерферометрической камерой с радиолокационными сенсорами на борту многоразового космического корабля «Шаттл». Превая такая съемка была произведена в 2000 г. [3].

Основная методика интерферометрической спутниковой съемки заключается в формировании интерферограммы, которая представляет собой результат наложения двух радиолокационных изображений одной и той же территории, содержащих информацию об амплитуде, фазе и скорости возвращения сигналов, полученных идентичными радарами из близко расположенных точек Земной орбиты [4].

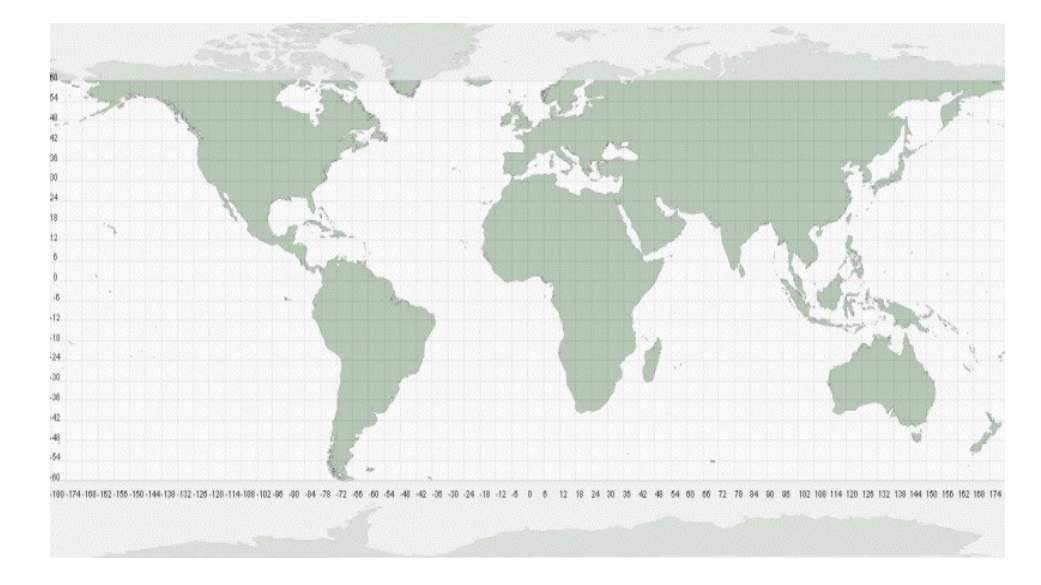

Рис. 1. Территория, покрытая данными SRTM съемки [1].

Данная съемка была переведена в вид растровых файлов цифровой модели рельефа (ЦМР), для которой значение каждого пикселя определяется как величина данной точки местности над уровнем моря. Математической основой данной модели рельефа послужил референц-элипсоид (датум) WGS84, проекция GCS\_WGS\_1984 [3, 4] (рис. 2).

Отдельного внимания заслуживает анализ степени точности ЦМР, полученной в ходе данной съемки. А. К. Корвэул и И. Эвиак вывели степень погрешности матрицы SRTM, которая носит характер систематической ошибки и составляет примерно 2,9 м для равнинной территории и 5,4 для холмистого, сильно расчлененного рельефа. По их оценкам данная матрица подходит для создания контурных линий горизонталей на топографических картах и ЦМР масштаба 1:50 000 и мельче, что

# ОСОБЕННОСТИ ПОДГОТОВКИ РАСТРОВЫХ ФАЙЛОВ СПУТНИКОВОЙ

### СЪЕМКИ SRTM ДЛЯ РАБОТЫ В ГИС – КАРСТОВЫЙ РЕЛЬЕФ

является допустимым масштабом для использования при проведении геоморфологических исследований региональных особенностей развития рельефа [1].

Специалистами АО «Ракурс» степень точности растровых изображений, полученных в ходе съемки SRTM, была оценена на уровне матрицы листа карты масштабом 1:100 000. Такая оценка была обоснована наличием в некоторых районах ЦМР точек с погрешностью съемки до 100 м, в районах с сильно расчлененной горной местностью, что связанно с условиями и особенностями съемки отдельных участков земной поверхности (угла наклона снимков, резкого перепада высот в высокогорной местности, сильной расчлененности рельефа и т.д.) [2].

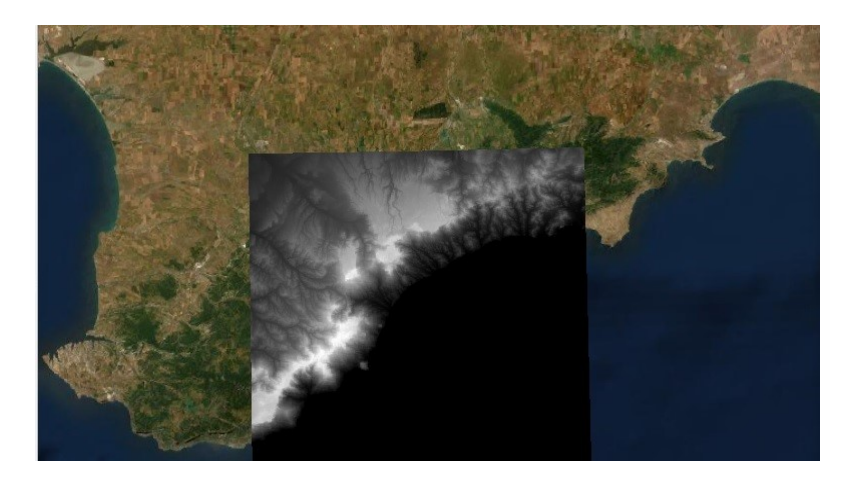

Рис. 2. Лист ЦМР SRTM N44E34, наложенный на спутниковый снимок Крымского полуострова.

При оценке степени точности данных съемки SRTM сотрудники АО «Ракурс» указывают на возможность ее использования для создания ортофотопланов масштабом 1:25 000 и мельче (для районов с равнинным и полого волнистым рельефом) [2].

Следовательно, спутниковая съемка SRTM является одной из самых точных, качественных и наиболее информативных открытых растровых ЦМР. Файлы данной модели Земли достаточно легко поддаются пространственному анализу с помощью современных ГИС, что при правильном подходе, позволяет проводить только с ее помощью целый ряд традиционных морфометрических исследований.

### **ОСОБЕННОСТИ ПОДГОТОВКИ РАСТРОВОГО ИЗОБРАЖЕНИЯ SRTM ДЛЯ РАБОТЫ В ГИС**

Подготовку растрового изображениями SRTM для последующего применения при проведении картирования предлагается проводить в два этапа:

1. Перепроецирование листа SRTM, охватывающего территорию исследования из референц-элипсоида WGS84 в проекцию, отвечающую условиям местности (в

нашем случае, проведение гипсомерического районирования целесообразно проводить в проекции WGS84/UTM zone 36N).

2. Проведение операций по интерполяции растрового изображения SRTM с целью устранения возможных пропусков и сглаживания чрезмерной детализации спутникового сканирования.

Для решения первой задачи необходимо использовать инструмент «Деформация (перепроецирование)» программы QGIS, находящийся в панели инструментов, для преобразования растровых изображений [3] (рис 3).

Для настройки алгоритма инструмента перепроецирования необходимо выбрать растровый слой, требуемый для преобразования, колонке «Целевая система координат» указывается требуемая: WGS84/UTM zone 36N [3].

Далее, для более комфортной работы по сглаживанию рельефа местности объекта исследования, а в данном случае, объектом исследования выступает карстовый массив Караби, выделим его отдельным фрагментом внутри листа растрового изображения N44E34 SRTM. Для этого используем инструмент «Кадрировать растр по охвату» или же «Кадрирование по маске», в зависимости от необходимости дальнейшего построения картосхемы (рис. 4).

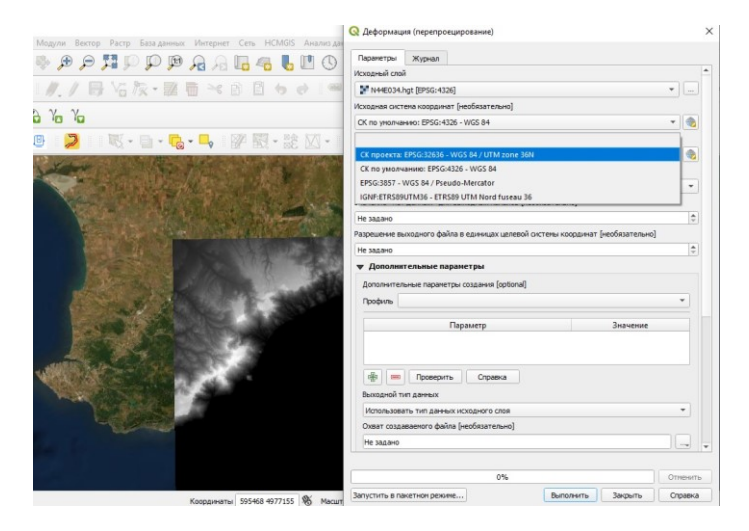

Рис 3. Фрагмент рабочего окна программы QGIS с открытой настройкой алгоритма инструмента «Деформация (перепроецирование)».

Данная маска была использована для дальнейшего преобразования снимка SRTM в полноценную гипсометрическую картосхему горного массива Караби, однако, для начала ее необходимо сгладить с помощью фильтра программы SAGA GIS. Данная процедура вызвана необходимостью убрать множество мелких неровностей, микропонижений а также построек и подстилающей поверхности лесных массивов, встречающихся на пути сканирующих лучей радаров при проведении спутниковой съемки.

# ОСОБЕННОСТИ ПОДГОТОВКИ РАСТРОВЫХ ФАЙЛОВ СПУТНИКОВОЙ СЪЕМКИ SRTM ДЛЯ РАБОТЫ В ГИС – КАРСТОВЫЙ РЕЛЬЕФ

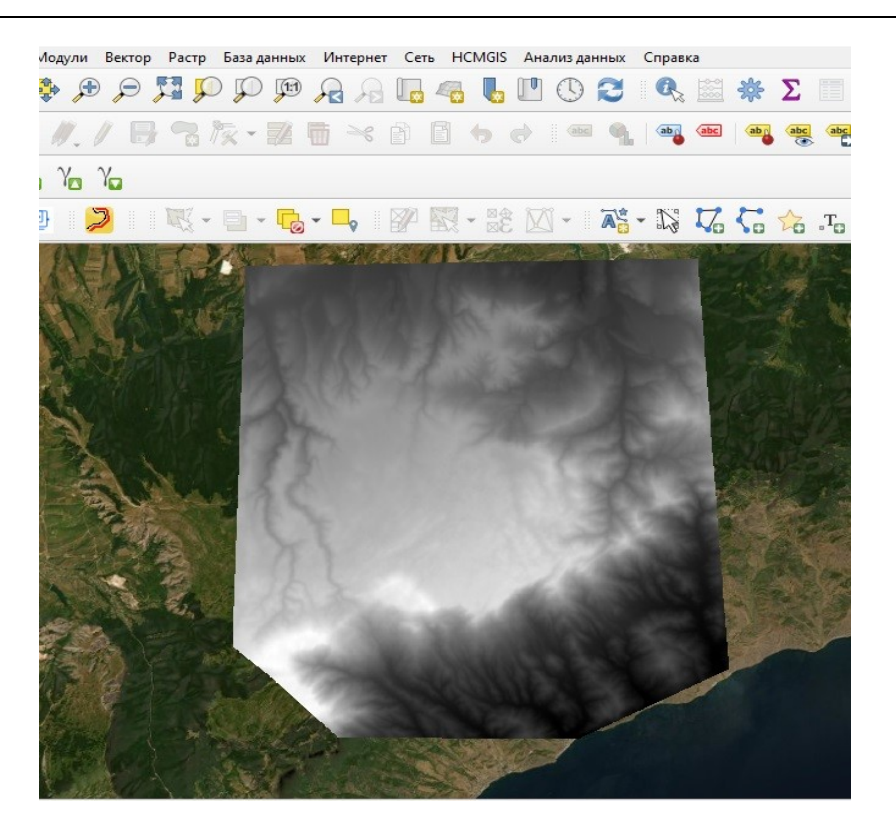

Рис. 4. Результат кадрирования перепроецированного слоя растрового изображения SRTM по произвольной маске, выполненной в полигональном слое.

### **МЕТОДИКА ПОСТРОЕНИЯ ГИПСОМЕТРИЧЕСКОЙ КАРТОСХЕМЫ В QGIS С ПОМОЩЬЮ SRTM НА ПРИМЕРЕ КАРСТОВОГО МАСИВА КАРАБИ**

Для качественного извлечения рельефа с обработанного ранее растрового слоя SRTM в рабочей панели программы QGIS необходимо создать группу двух дублирующих интерполированных слоев — «Low Pass». Далее, верхний слой переводим в отражение теневого рельефа массива светотоном, с помощью изменения стиля изображения: переходим в свойства слоя, выбираем параметры отображения стиля, далее из перечня возможного типа указываем «теневой рельеф [3].

На выходе получаем довольно информативное изображение теневого рельефа карстового массива Караби, которое послужит подложкой при нанесении на картосхему светотона, отображающих параметры абсолютной высоты и изолиний (рис. 5).

Следующим этапом при построении гипсометрической картосхемы является нанесение цветового градиента, отражающего показатели абсолютной высоты через каждые 100 метров [5], для чего используется второй, дублирующий слой растра «Low Pass». Светотон накладывается с помощью изменения стиля отображения данного растра с черно-белого на одноканальное псевдоцветное. При настройке

отображения псевдоцветного стиля необходимо задать дискретную интерполяцию, равные интервалы для отображения цвета в зависимости от показателя абсолютной высоты, подобрать цветовое решение для корректного отображения значений абсолютных высот цветом [3].

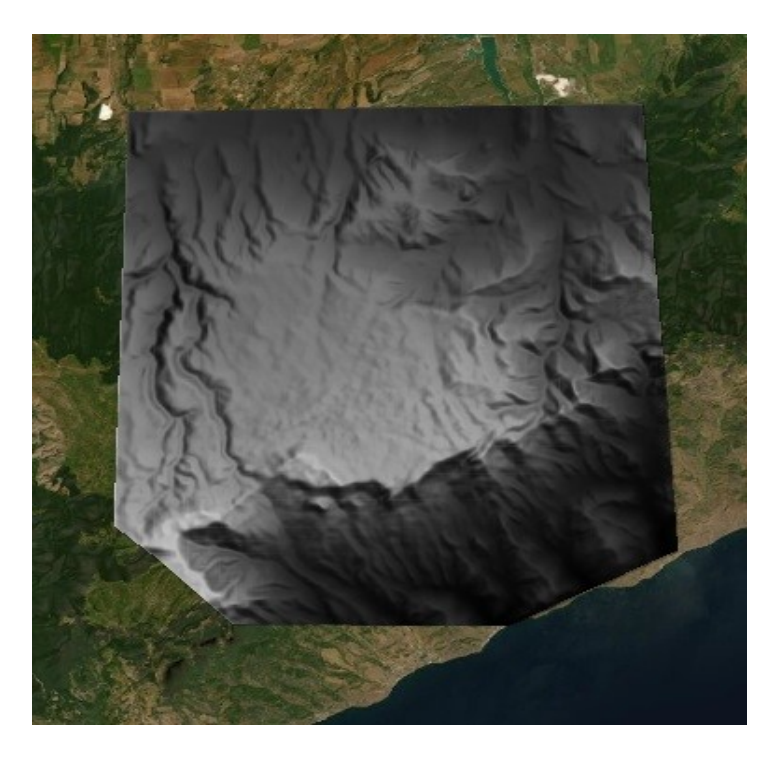

Рис. 5. Теневой рельеф карстового массива Караби, полученный в результате преобразования сглаженного растрового слоя SRTM.

Для большей наглядности полученного изображения на гипсометрические картосхемы наносят изолинии [5]. В последних версиях QGIS есть возможность построения как векторных, так и полигональных типов изолиний, что удобно при проведении пространственного анализа различных типов форм рельефа. В нашем случае для построения изолиний использован инструмент обработки растровых изображений, который называется «Извлечение изолиний» [3] (рис. 6).

Полученные в ходе выполнении алгоритма заданной команды изолинии могут быть подписаны и отредактированы в настройках их свойств, по аналогии с растровым изображением SRTM [3].

Данная картосхема может быть подготовлена для печати и оформлена обязательными атрибутами (названием, легендой, указанием использованного масштаба) при редактировании инструментом по созданию макета карты в разделе «Проект» [3].

В данной статье для сохранения приемлемого качества при печати картосхемы при оформлении макета толщина изолинии их контрастность цветопередачи были уменьшены. Надписи убраны (рис. 7).

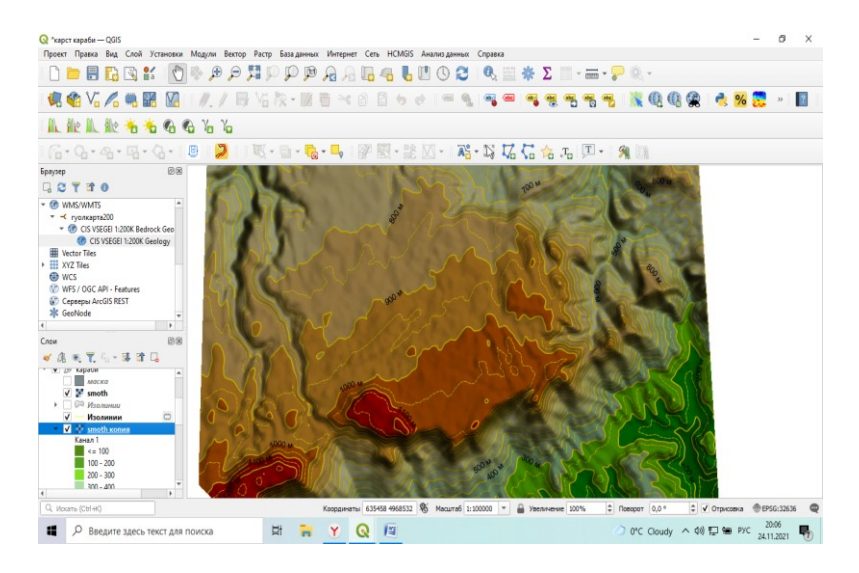

Рис. 6. Фрагмент интерактивной карты массива Караби в окне программы QGIS после нанесения светотона и изолиний.

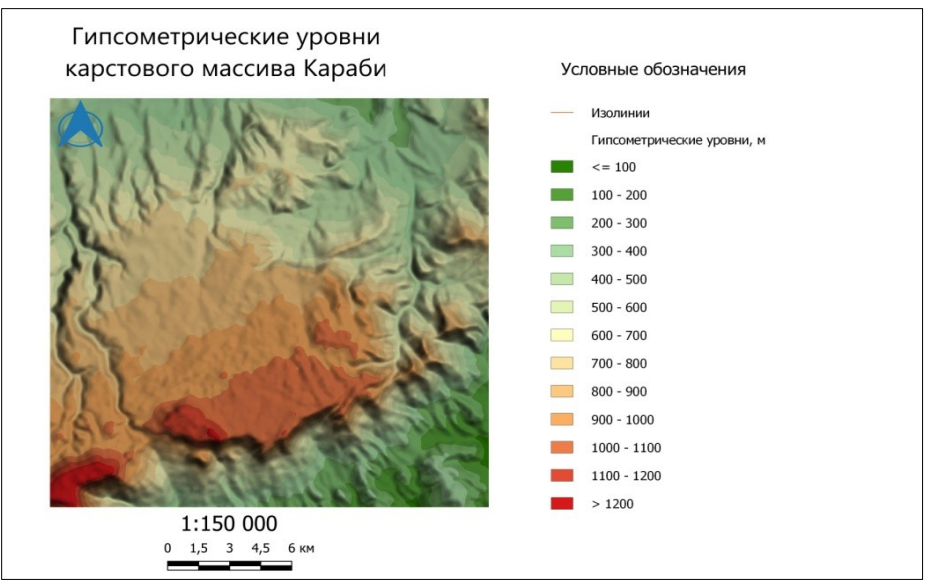

Рис. 7. Гипсометрические уровни карстового массива Караби.

На основании данных полученной картосхемы была построена диаграмма процентного отношения различных высотных уровней исследуемого карстового

массива. По данным приведенной диаграммы (рис. 8), значительную часть высотных уровней занимают ступени Нижнего плато —  $700-1100$  м (до 35,7% от общей площади массива), с наибольшими показателями поверхностной закарстованности. Максимально закарстованая зона занимает отметки 800-900 м, где преобладают титон-берриасовые известняки верхней юры. Коэффициент поверхностной закарстованности для данной части массива равен 2,5. Верхнее плато занимает высотную ступень 1100-1260 м и составляет всего 2,4% от общей площади (коэффициент поверхностной закарстованности составляет менее 0,05 [6]). Остальные высотные уровни занимают склоны различной экспозиции, процессы поверхностного карстования для которых не характерны.

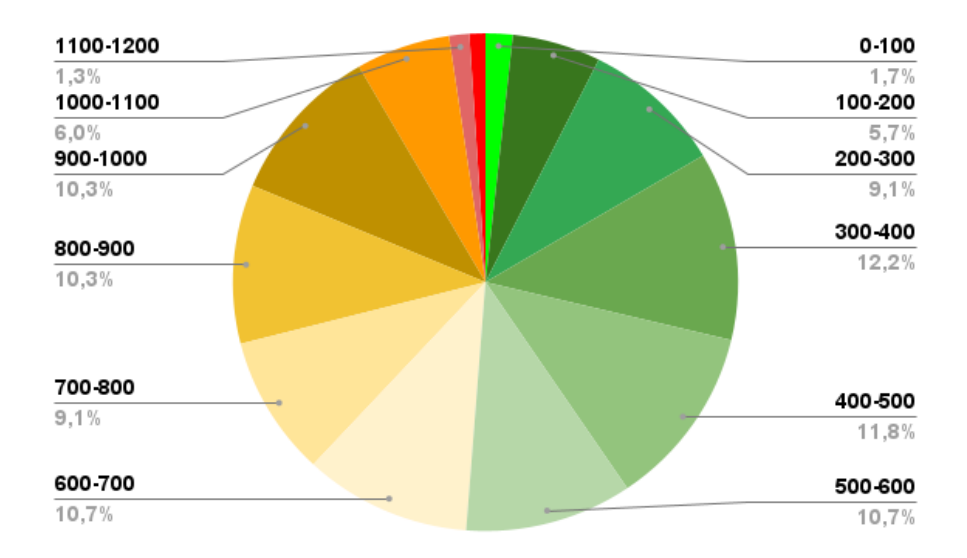

Рис. 8. Соотношение площадей различных высотных уровней карстового массива Караби.

### **ВЫВОДЫ**

Растровое изображение интерферометрической спутниковой съемки SRTM представляет собой достаточно точную цифровую модель поверхности Земли и может использоваться для геоморфологического анализа карстового рельефа.

При незначительном сглаживании и переводе под подходящую району исследования проекцию, растровое изображение данной съемки дает возможность получать точные картосхемы гипсометрических уровней масштаба 1:50 000 и мельче. При необходимости, с помощью современных ГИС, из растра SRTM возможно извлекать и иные географические данные: крутизну склонов, их экспозицию, проводить объединение атрибутов различных слоев, с целью проведения статистического анализа.

Следовательно, при проведении региональных геоморфологических изысканий, в частности, картирования и пространственного анализа карстовых форм рельефа, в качестве математической основы могут применяться материалы спутниковой съемки SRTM. Свободная доступность, высокая степень точности, широкий перечень исходных данных, поддающихся анализу и обработке средствами ГИС, существенно облегчают задачу отражения результатов полевых и камеральных исследований карстового рельефа на карте.

#### **Список литературы**

- 1. Karwel A. K., Ewiak I. Estimation of the accuracyof the SRTM terrain model on the area of Poland, The International Archives of the Photogrammetry, Remote Sensing and Spatial Information Sciences. Vol. XXXVII. Part B7. Beijing 2008, pp. 169-172.
- 2. Карионов И. Ю. Оценка точности матрицы SRTM. Москва, «Ракурс», 2009 г. [Электронный ресурс]. Режим доступа: http://www.racurs.ru/?page=506
- 3. Карандеев А. Ю., Михайлов С. А. Географические информационные системы. Практикум. Базовый курс: Учеб. пособие для ВУЗов. Липецк, 2014. 111 с.
- 4. Дубинин М. Описание и получение данных SRTM [Электронный ресурс]. Режим доступа: http: //gislab.info/qa/srtm.html
- 5. Вахрушев Б.А., Амеличев Г.Н. Картографирование горного карста. Проблемы и методы. // Проблемы моделирования в геоморфологии. Подходы и методы. Новосибирск, 1990. С. 106-107.
- 6. Вахрушев Б.А. Морфологический анализ поверхностного карста Крымских гор // Культура народов Причерноморья. Симферополь, 2002, №35. С.1520.

# **FEATURES OF PREPARATION OF RASTER FILES OF SRTM SATELLITE IMAGERY FOR WORK IN GIS - KARST RELIEF ON THE EXAMPLE OF HYPSOMETRIC ZONING KARST MASSIF OF KARABI**

### **(CRIMEA MOUNTAINS)**

### **Vakhrushev B. A.<sup>1</sup> , Kunov A. A.<sup>2</sup> , Kunov V. A.<sup>3</sup> , Shvalev V. N.<sup>4</sup>**

<sup>1</sup>V. I. Vernadsky Crimean Federal University, Simferopol, Russian Federation *² Perm State National Research University, Perm, Russian Federation E-mail: <sup>1</sup> vackhb@inbox.ru, <sup>2</sup>kunovaleksej@gmail.com, <sup>4</sup> [vassvalev@gmail.com](mailto:vassvalev@gmail.com)*

This work considers the methodology of conducting radar interferometric survey SRTM. Provides an analysis of works concerning the assessment of the degree of accuracy of raster files of this survey. Considers the features of SRTM preparation, the construction of hypsometric cartosystems based on it by modern open GIS tools and the possibility of their subsequent use for the needs of geomorphological, in particular karstological, mapping.

At the present stage of the development of the complex of sciences "about the Earth", highquality geological and geomorphological surveys, as a rule, are accompanied by visual and informative maps made by GIS tools.

At the same time, the wide popularization of geo-informatics has contributed to the fact that at the moment, geomorphologists can have a wide range of both commercial and opensource programs in the field of geo-information technologies that are in no way inferior to

paid software. In this paper, to analyze data from SRTM satellite imagery, the authors will use the QGIS and SAGA GIS program, which are professional open-source GIS. These programs are considered to be one of the best geographic information systems capable of competing in terms of quantity and quality of tools with any commercial offers in the field of geo-information system support.

In the future, the method of constructing maps based on SRTM satellite imagery will be used in the regional morphogenetic analysis of karst forms of the Main ridge of the Crimean Mountains.

Preparation of the SRTM bitmap images for conducting research on a certain territory takes place in two stages:

1. Reprojecting the SRTM sheet covering the study area from the WGS84 reference ellipsoid into a projection that meets the terrain conditions (in our case, it is advisable to conduct hypsomeric zoning in the WGS84/UTM zone 36N projection).

2. Performing operations to interpolate the SRTM raster image in order to eliminate possible omissions and smooth out excessive detail of satellite scanning.

*Keywords:* SRTM, GIS, bitmap, reprojection, interpolation, cartographic scheme.

#### **References**

- 1. Karwel A. K., Ewiak I. Estimation of the accuracyof the SRTM terrain model on the area of Poland, The International Archives of the Photogrammetry, Remote Sensing and Spatial Information Sciences. Vol. XXXVII. Part B7. Beijing 2008, pp. 169-172.
- 2. Karionov I. YU. Ocenka tochnosti matricy SRTM. Moskva, «Rakurs», 2009 g. [Elektronnyj resurs]. URL: http://www.racurs.ru/?page=506.
- 3. Karandeev A. YU., Mihajlov S. A. Geograficheskie informacionnye sistemy. Praktikum. Bazovyj kurs: Ucheb. posobie dlya VUZov. Lipeck, 2014. 111 p. (In Russian).
- 4. Dubinin M. Opisanie i poluchenie dannyh SRTM [Elektronnyj resurs]. URL: http: //gislab.info/qa/srtm.html.
- 5. Vakhrushev B. A., Amelichev G. N. Kartografirovanie gornogo karsta. Problemy i metody // Problemy modelirovaniya v geomorfologii. Podhody i metody. Novosibirsk, 1990. P. 106-107. (In Russian).
- 6. Vakhrushev B. A. Morfologicheskij analiz poverhnostnogo karsta Krymskih gor // Kul'tura narodov Prichernomor'ya. Simferopol', 2002, №35. P.15-20. (In Russian).

*Поступила в редакцию 11.11.2021 г.*